#### MATLAB for Image Processing

CS638-1 TA: Tuo Wang tuowang@cs.wisc.edu Feb 12th , 2010

#### **Outline**

- **Introduction to MATLAB** – **Basics & Examples**
- Image Processing with MATLAB – Basics & Examples

### What is MATLAB?

- MATLAB = Matrix Laboratory
- "MATLAB is a high-level language and interactive environment that enables you to perform computationally intensive tasks faster than with traditional programming languages such as C, C++ and Fortran." [\(www.mathworks.com](http://www.mathworks.com/))
- MATLAB is an interactive, interpreted language that is designed for fast numerical matrix calculations

## The MATLAB Environment

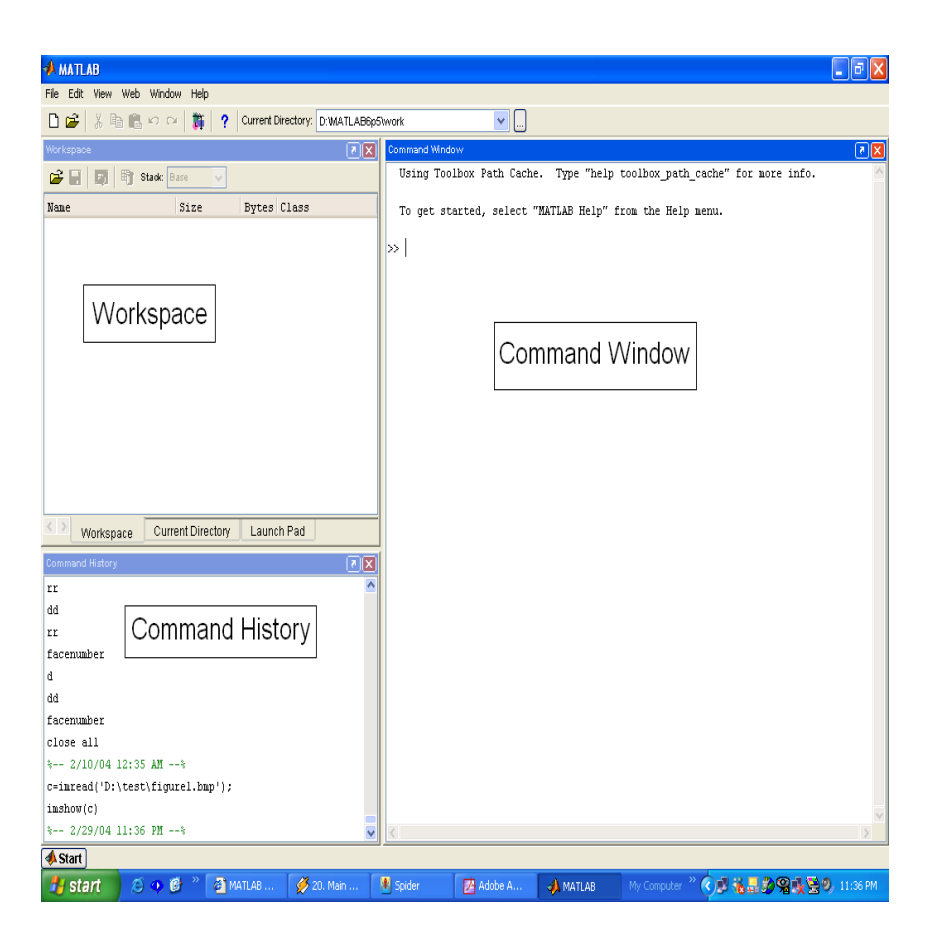

- MATLAB window components: **Workspace** 
	- > Displays all the defined variables

#### Command Window

> To execute commands in the MATLAB environment

#### Command History

> Displays record of the commands used

#### File Editor Window

> Define your functions

## MATLAB Help

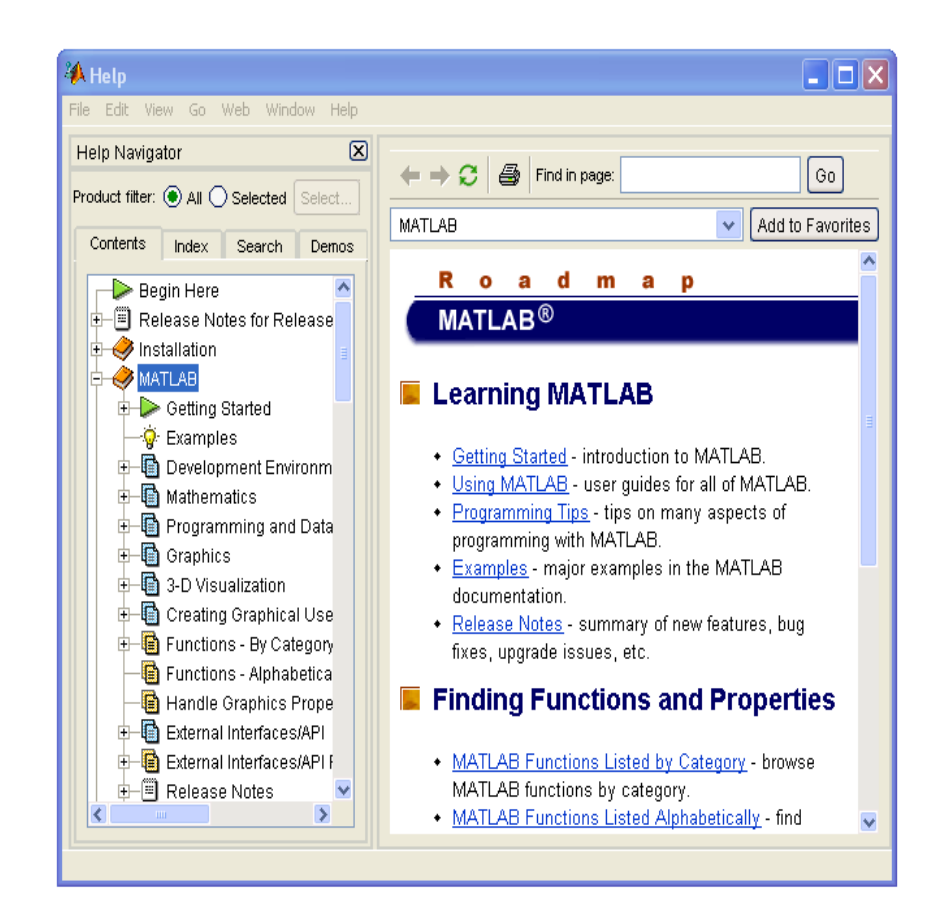

- MATLAB Help is an extremely powerful assistance to learning MATLAB
- Help not only contains the theoretical background, but also shows demos for implementation
- MATLAB Help can be opened by using the HELP pull-down menu

## MATLAB Help (cont.)

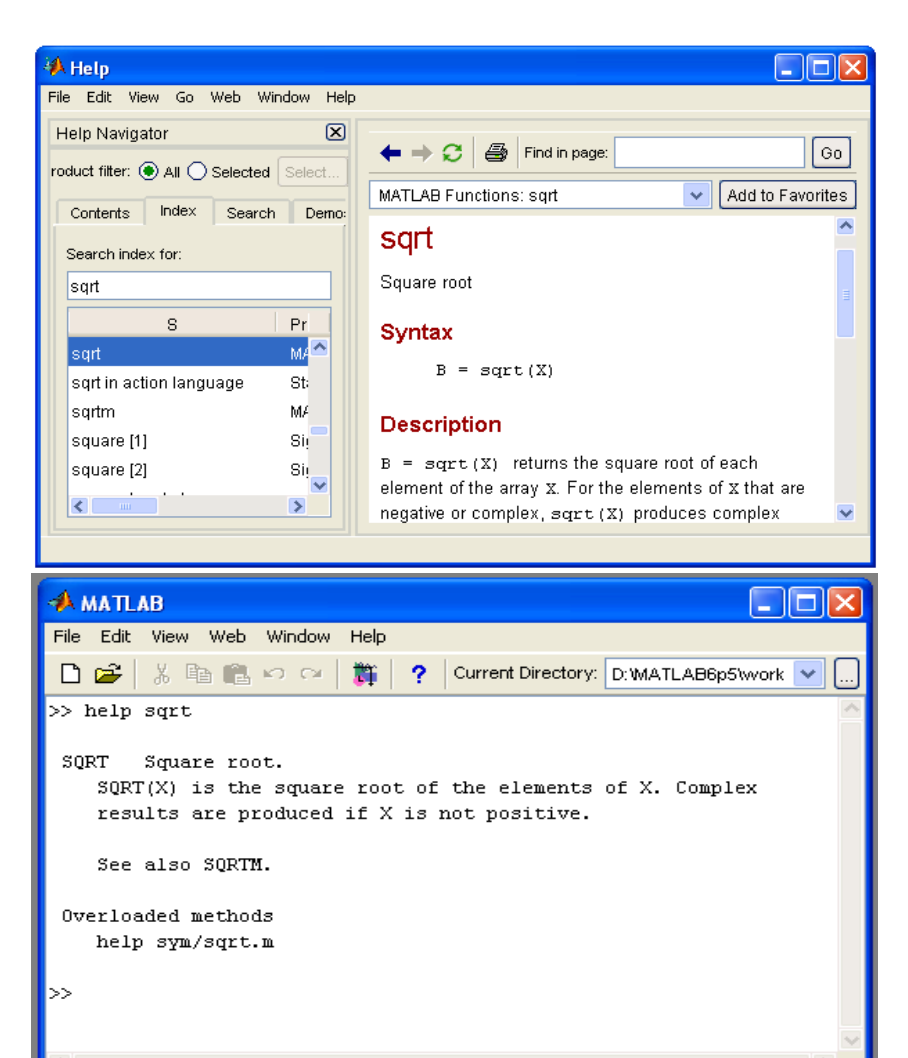

**Start** 

• Any command description can be found by typing the command in the search field

- As shown above, the command to take square root (sqrt) is searched
- We can also utilize MATLAB Help from the command window as shown

#### More about the Workspace

- who, whos  $-$  current variables in the workspace
- save  $-$  save workspace variables to  $*$  mat file
- $load$  load variables from  $*$  mat file
- $\bullet$  clear clear workspace variables

- CODE

## Matrices in MATLAB

- Matrix is the main MATLAB data type
- How to build a matrix?

 $-A=[1 \ 2 \ 3; 4 \ 5 \ 6; 7 \ 8 \ 9];$ 

- Creates matrix A of size 3 x 3
- Special matrices:
	- $-$  zeros(n,m), ones(n,m), eye(n,m), rand(), randn()

## Basic Operations on Matrices

- All operators in MATLAB are defined on matrices:  $+$ ,  $-$ ,  $*$ ,  $/$ ,  $\land$ , sqrt, sin, cos, etc.
- Element-wise operators defined with a preceding dot:  $.*$ ,  $./$ ,  $.^{\wedge}$
- $size(A)$  size vector
- $sum(A)$  columns sums vector
- sum (sum  $(A)$ ) sum of all the elements

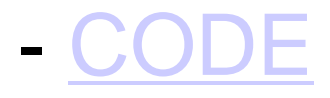

## Variable Name in Matlab

- Variable naming rules
	- must be unique in the first 63 characters
	- must begin with a letter
	- may not contain blank spaces or other types of punctuation

- may contain any combination of letters, digits, and underscores

- are case-sensitive
- should not use Matlab keyword
- Pre-defined variable names
	- pi

#### Logical Operators

#### $\bullet$  ==,  $\lt$ ,  $>$ , (not equal)  $\sim$ =, (not)  $\sim$

• find('condition') – Returns indexes of A's elements that satisfy the condition

## Logical Operators (cont.)

- Example:
- $>>A=[7 3 5; 6 2 1], \text{Idx=find}(A < 4)$  $A=$ 7 3 5 6 2 1  $Idx=$ 3 4 6

## Flow Control

- MATLAB has five flow control constructs:
	- if statement
	- switch statement
	- for loop
	- while loop
	- break statement

## if

- IF statement condition
	- The general form of the IF statement is
		- IF expression
			- statements
		- ELSEIF expression
			- statements
		- ELSE
			- statements
		- END

## switch

- SWITCH Switch among several cases based on expression
- The general form of SWITCH statement is: SWITCH switch\_expr CASE case expr, statement, …, statement CASE {case expr1, case expr2, case expr3, …} statement, …, statement  $\cdots$ **OTHERWISE** statement, …, statement END

## switch (cont.)

- Note:
	- Only the statements between the matching CASE and the next CASE, OTHERWISE, or END are executed
	- Unlike C, the SWITCH statement does not fall through (so BREAKs are unnecessary)

#### for

• FOR repeats statements a specific number of times

• The general form of a FOR statement is: FOR variable=expr statements END

## while

- WHILE repeats statements an indefinite number of times
- The general form of a WHILE statement is: WHILE expression statements

END

#### Scripts and Functions

• There are two kinds of M-files:

– Scripts, which do not accept input arguments or return output arguments. They operate on data in the workspace

– Functions, which can accept input arguments and return output arguments. Internal variables are local to the function

## Functions in MATLAB (cont.)

- Example:
	- A file called STAT.M:
		- function  $[mean, stdev] = stat(x)$
		- %STAT Interesting statistics.
		- n=length(x);

```
mean=sum(x)/n;
```

```
stdev=sqrt(sum((x-mean).^2)/n);
```
– Defines a new function called STAT that calculates the mean and standard deviation of a vector. Function name and file name should be the SAME!

#### Visualization and Graphics

- plot(x,y), plot(x, sin(x)) plot 1D function
- figure, figure(k)  $-$  open a new figure
- hold on, hold off refreshing
- axis ([xmin xmax ymin ymax]) change axes
- title('figure titile')  $-$  add title to figure
- mesh (x  $ax, y$  ax, z mat) view surface
- contour (z  $mat)$  view z as topo map
- subplot  $(3,1,2)$  locate several plots in figure
- [CODE](plot_example.m) and Debug CODE

# Saving your Work

• save mysession

% creates mysession.mat with all variables

• save mysession a b

% save only variables a and b

• clear all

% clear all variables

• clear a b

% clear variables a and b

• load mysession

% load session

#### **Outline**

- Introduction to MATLAB – Basics & Examples
- **Image Processing with MATLAB** – **Basics & Examples**

#### What is the Image Processing Toolbox?

- The Image Processing Toolbox is a collection of functions that extend the capabilities of the MATLAB's numeric computing environment. The toolbox supports a wide range of image processing operations, including:
	- Geometric operations
	- Neighborhood and block operations
	- Linear filtering and filter design
	- Transforms
	- Image analysis and enhancement
	- Binary image operations
	- Region of interest operations

# Images in MATLAB

- MATLAB can import/export several image formats:
	- BMP (Microsoft Windows Bitmap)
	- GIF (Graphics Interchange Files)
	- HDF (Hierarchical Data Format)
	- JPEG (Joint Photographic Experts Group)
	- PCX (Paintbrush)
	- PNG (Portable Network Graphics)
	- TIFF (Tagged Image File Format)
	- XWD (X Window Dump)
	- raw-data and other types of image data
- Data types in MATLAB
	- Double (64-bit double-precision floating point)
	- Single (32-bit single-precision floating point)
	- Int32 (32-bit signed integer)
	- Int16 (16-bit signed integer)
	- Int8 (8-bit signed integer)
	- Uint32 (32-bit unsigned integer)
	- Uint16 (16-bit unsigned integer)
	- Uint8 (8-bit unsigned integer)

## Images in MATLAB

- Binary images : {0,1}
- Intensity images : [0,1] or uint8, double etc.
- RGB images :  $m \times n \times 3$
- Multidimensional images:  $m \times n \times p$  (p is the number of layers)

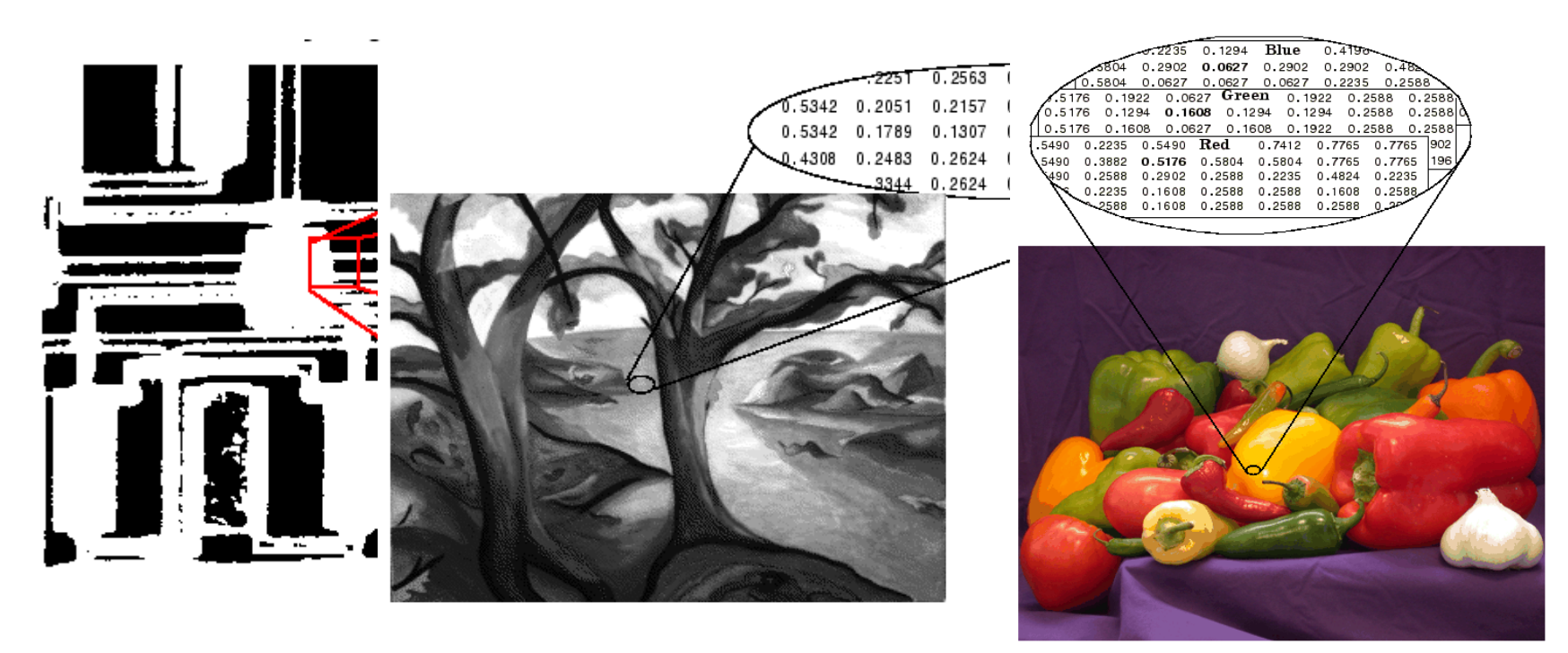

## Image Import and Export

• Read and write images in Matlab

```
img = imread('apple.jpg');dim = size(imq) ;
figure;
imshow(img);
imwrite(img, 'output.bmp', 'bmp');
```
• Alternatives to imshow imagesc(I) imtool(I) image(I)

#### Images and Matrices

**How to build a matrix (or image)? Intensity Image:**

```
row = 256;
col = 256;img = zeros(row, col);img(100:105, :) = 0.5;img(:, 100:105) = 1;figure;
imshow(img);
```
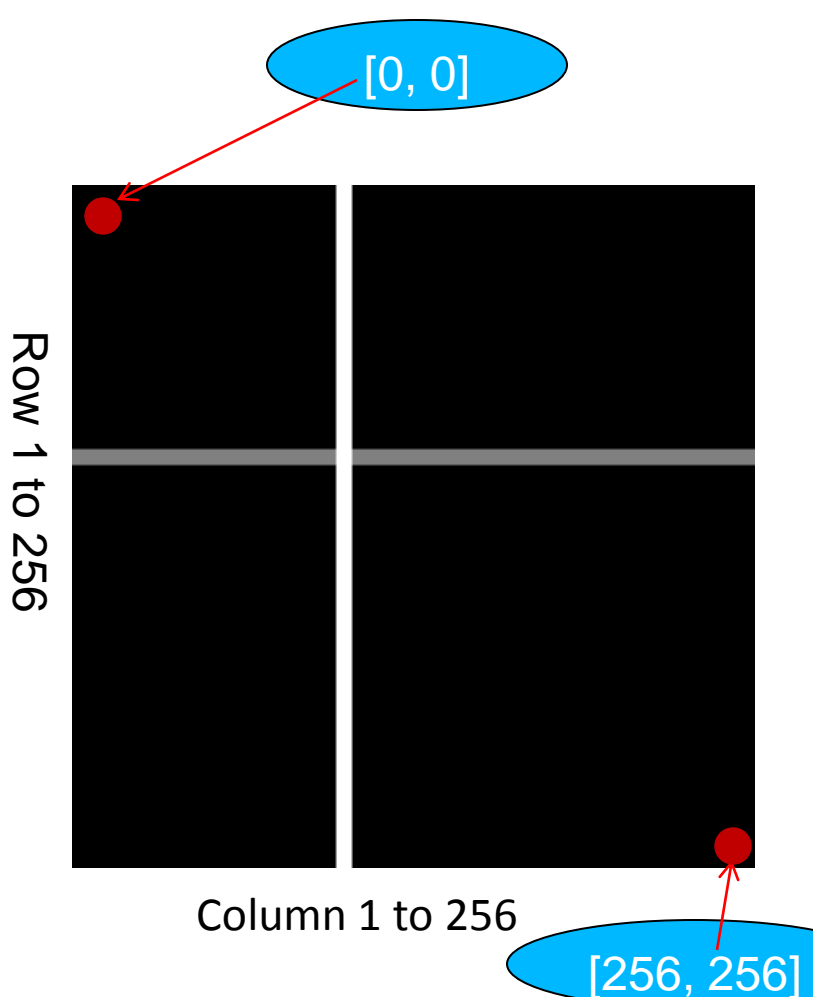

#### Images and Matrices

#### **Binary Image:**

row =  $256$ ;  $col = 256;$  $img = rand(row,$ col);  $img = round(imq);$ figure; imshow(img);

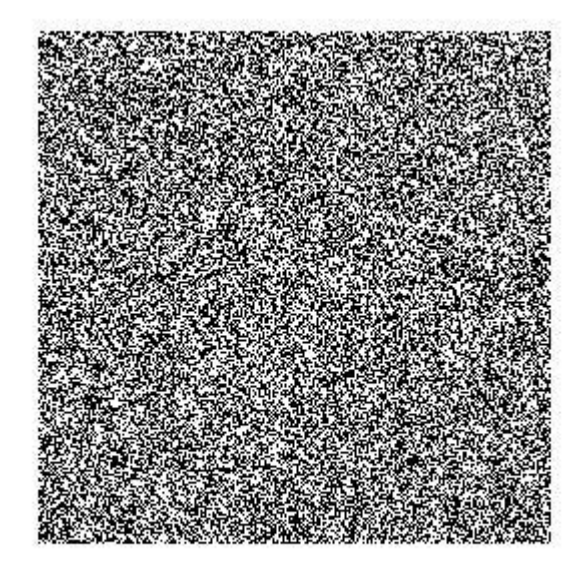

## Image Display

- image create and display image object
- imagesc scale and display as image
- imshow display image
- colorbar display colorbar
- getimage get image data from axes
- truesize adjust display size of image
- zoom zoom in and zoom out of 2D plot

## Image Conversion

- gray2ind intensity image to index image
- $im2bw$  image to binary
- im2double image to double precision
- im2uint8 image to 8-bit unsigned integers
- im2uint16 image to 16-bit unsigned integers
- ind2gray indexed image to intensity image
- mat2gray matrix to intensity image
- rgb2gray RGB image to grayscale
- rgb2ind RGB image to indexed image

# Image Operations

- RGB image to gray image
- Image resize
- Image crop
- Image rotate
- Image histogram
- Image histogram equalization
- Image DCT/IDCT
- Convolution

#### **Outline**

- Introduction to MATLAB – Basics & Examples
- Image Processing with MATLAB – Basics & **Examples**

## Examples working with Images (11 different examples)

[https://www.youtube.com/watch?v=Gn](https://www.youtube.com/watch?v=GnD4Z3JvyNk&list=PL9ADE09052E08CC57) [D4Z3JvyNk&list=PL9ADE09052E08C](https://www.youtube.com/watch?v=GnD4Z3JvyNk&list=PL9ADE09052E08CC57) [C57](https://www.youtube.com/watch?v=GnD4Z3JvyNk&list=PL9ADE09052E08CC57)

#### Performance Issues

- The idea: MATLAB is
	- very <u>fast on vector and matrix operations</u>
	- Correspondingly slow with loops

- Try to avoid loops
- Try to vectorize your code http://www.mathworks.com/support/technotes/1100/1109.html

#### Vectorize Loops

- Example
	- Given image matrices, A and B, of the same size (540\*380), blend these two images

```
apple = imread('apple.jpg');orange = imread('orange.jpg');
```
Poor Style

```
 % measure performance using stopwatch timer
 tic
for i = 1 : size(apple, 1)
   for j = 1 : size(apple, 2)
      for k = 1 : size(apple, 3)
         output(i, j, k) = (apple(i, j, k) + orange(i, j, k))/2;
       end
    end
 end
 toc
```
Elapsed time is **0.138116** seconds

## Vectorize Loops (cont.)

- Example
	- Given image matrices, A and B, of the same size (600\*400), blend these two images  $apple = imread('apple.jpg');$

```
orange = imread('orange.jpg;
```
• Better Style

```
tic % measure performance using stopwatch timer
Output = (\text{apple} + \text{orange})/2;toc
```
- Elapsed time is [0.099802](vectorize_example_good.m) seconds
- Computation is faster!

### THE END

• Thanks for your attention!  $\odot$ 

• Questions?